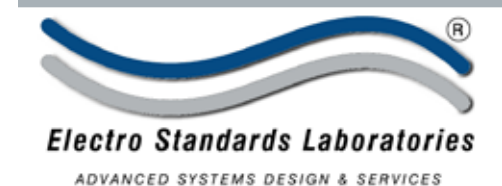

**SPECIFICATIONS dataView-LVDT** Software

Cat. No. 522450

**lataView-LV** 

Graphical User Interface Software for Model 4215-L, Smart Indicator Advanced Digital LVDT Meter

## **INTRODUCTION**

**dataView-LVDT** is a software application that allows you to run a Model 4215-L Test System from your Windows® computer. Using dataView-LVDT, you can access all the testing capabilities of your Model 4215-L system with a simple, intuitive, point-and-click method.

## **Features:**

- Two real-time numerical displays that show your data while the test is running.
- One or two real-time graphs that plot your test results as the test is running.
- Data acquisition at 60 Hz supported by your Model 4215-L.
- File features to save test results and later re-load them for further analysis.
- Printing of reports that include your real-time graphs and standard test results.
- An optional export feature to download test results to other programs such as Microsoft Word or Excel.
- Simple setup panels that allow you to see and edit all the options on your Model 4215-L.
- Full function Point-and-Click Graphical User Interface.
- Plug and Play with the Model 4215-L Smart Indicator.

(Model 4215-L) (Model 4215-L)

**ENTER ESC**

**VIEW RESET TARE PRINT** 

Unit 1 Unit 254 Computer

Load A Load B 0.00 Lb 0.00 Lb

- Full speed data acquisition and Plotting
- Compatible wth Windows XP Pro.
- Data export into standard spread sheets.
- Store and recall data files.
- Create and retrieve configuration files

Network:

Load A Load B 0.00 Lb 0.00 Lb

**UNIT**

• Report Generation

**ENTER ESC**

**VIEW PRINT**

**ITEM**

## *Two real-time numerical displays of data while the test is running!*

MAIN PANEL GRAPHS:

This switch allows you to select whether one or two graphs are displayed on the Main panel.

When a single graph is selected, you may graph data from one or both channels as it comes from the Model 4215-L.

When the Two Graphs option is selected, each graph will

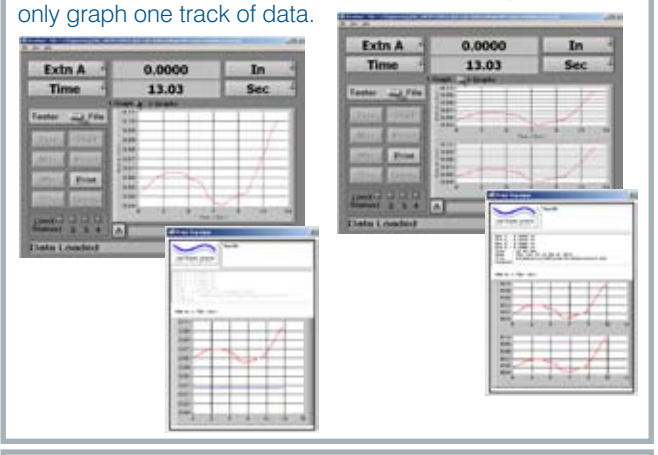

## CALIBRATION:

The Calibration tab lets the user have access to all methods of calibration available on the Model 4215-L. This includes mV/V calibration and calibration by extension.

dV

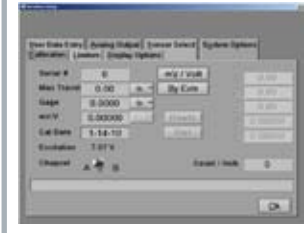

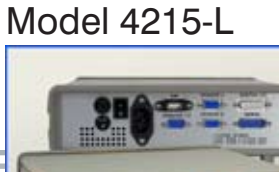

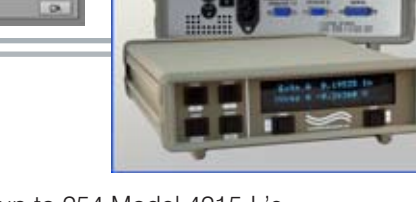

- Networks up to 254 Model 4215-L's
- Automatic address identification •
- Calibrate, setup, operate any Model 4215-L in Network.

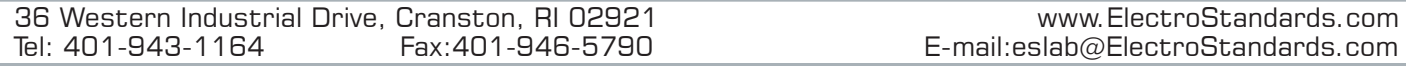

**numunu**